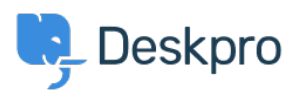

[Knowledgebase](https://support.deskpro.com/mk/kb) > [Using Deskpro](https://support.deskpro.com/mk/kb/using-deskpro) > [Admin](https://support.deskpro.com/mk/kb/admin) > [Help Center](https://support.deskpro.com/mk/kb/help-center) > [I don't want to show the author](https://support.deskpro.com/mk/kb/articles/i-dont-want-to-show-the-author-for-knowledgebase-articles) [for Knowledgebase Articles](https://support.deskpro.com/mk/kb/articles/i-dont-want-to-show-the-author-for-knowledgebase-articles)

I don't want to show the author for Knowledgebase Articles Julien Ducro - 2023-08-31 - [Comments \(0\)](#page--1-0) - [Help Center](https://support.deskpro.com/mk/kb/help-center)

If you want to remove the author attribution for Knowledgebase Articles on the Help Center, you can do this by editing two templates. Go to **Admin > Help Center > Help Center Design > Open template editor** then open the template **Article > view.html**

Delete the post-avatars block on the following screenshot:

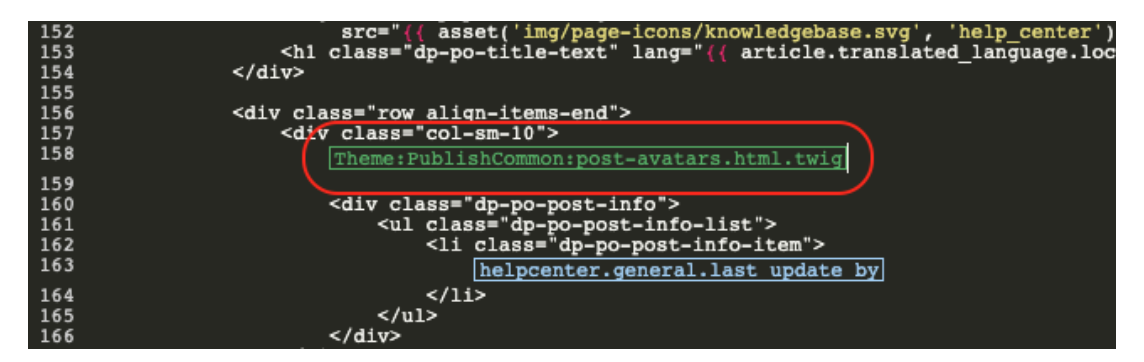

You also have to edit the phrase helpcenter.general.last\_update\_by to remove the reference to the last author.

And finally, in the meta block further, in the template, remove lines 2 and 3 referring to the author. Please note all Help Center content pages will be affected.

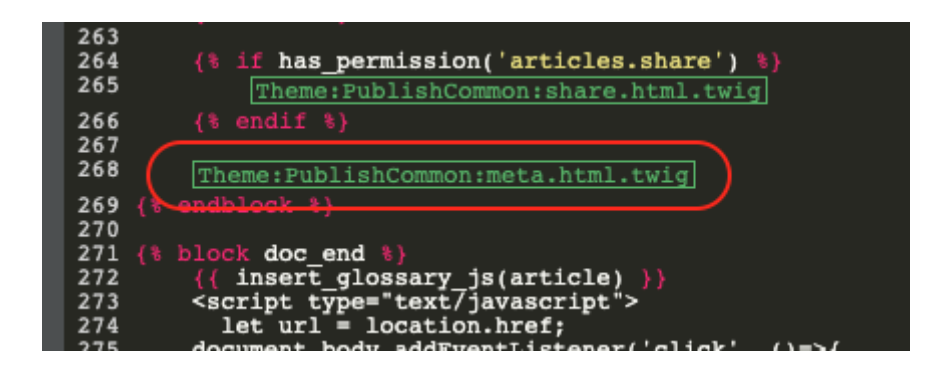

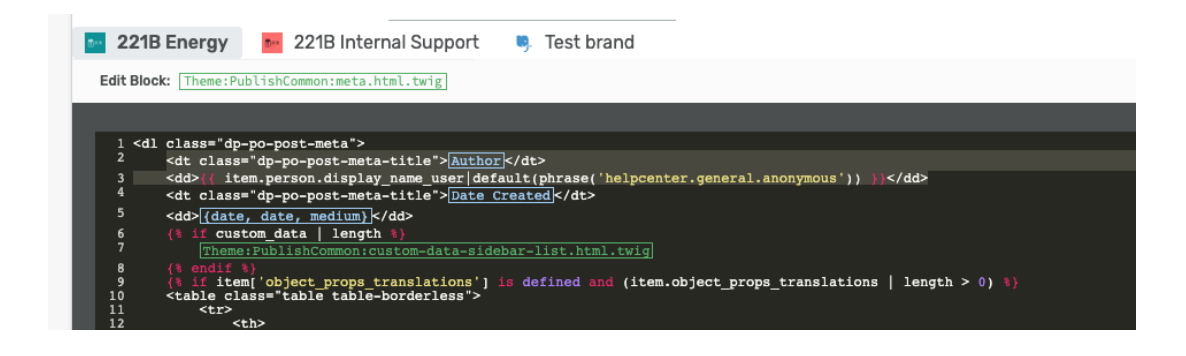

Please also remove the lines highlighted below in the **ArticleList > detail.html** template

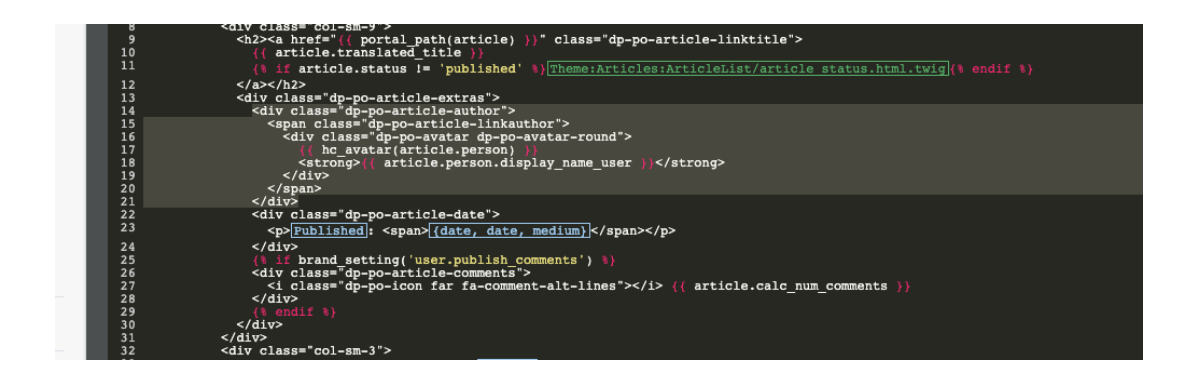

This will remove the author's name when viewing an individual article or browsing a category.

If you make a mistake editing one of the templates and there's a problem displaying those pages, just select the edited template and use **Delete Customization**.

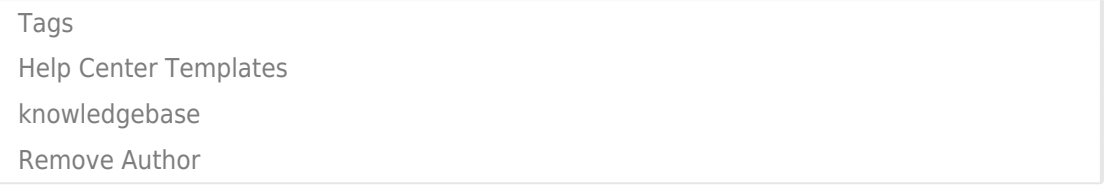